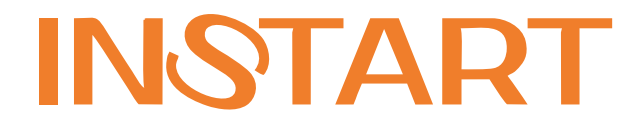

# **ОПИСАНИЕ ФУНКЦИОНАЛЬНЫХ ПАРАМЕТРОВ**

УСТРОЙСТВА ПЛАВНОГО ПУСКА СЕРИИ SNI

# Содержание

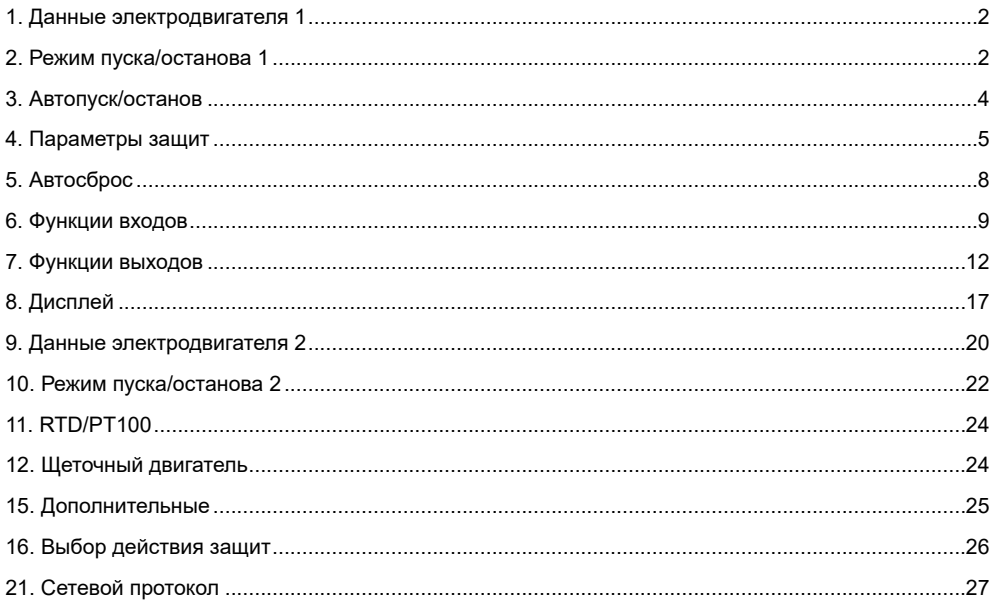

# <span id="page-2-0"></span>**1. Данные электродвигателя 1**

Данная группа параметров отвечает за настройку УПП согласно подключенного ЭД. Эти параметры определяют тепловую защиту двигателя.

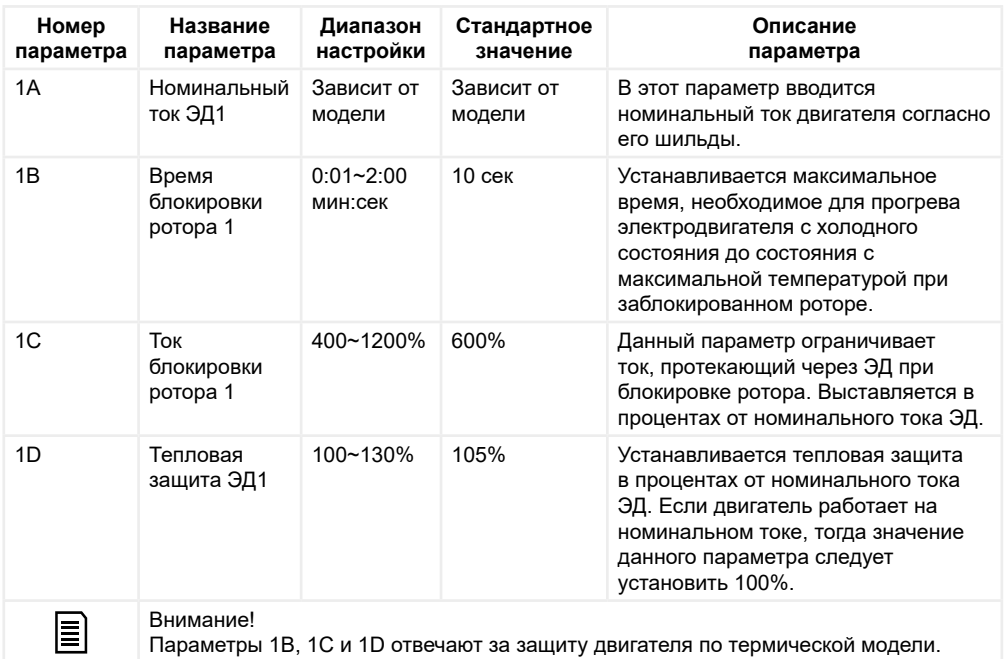

### **2. Режим пуска/останова 1**

Данная группа параметров отвечает за регулирование режимов пуска и останова УПП.

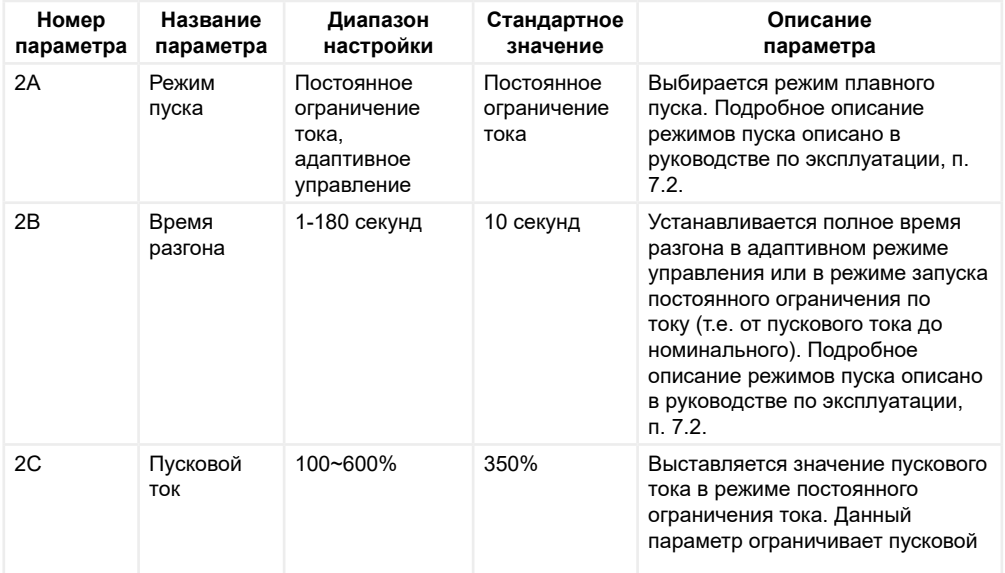

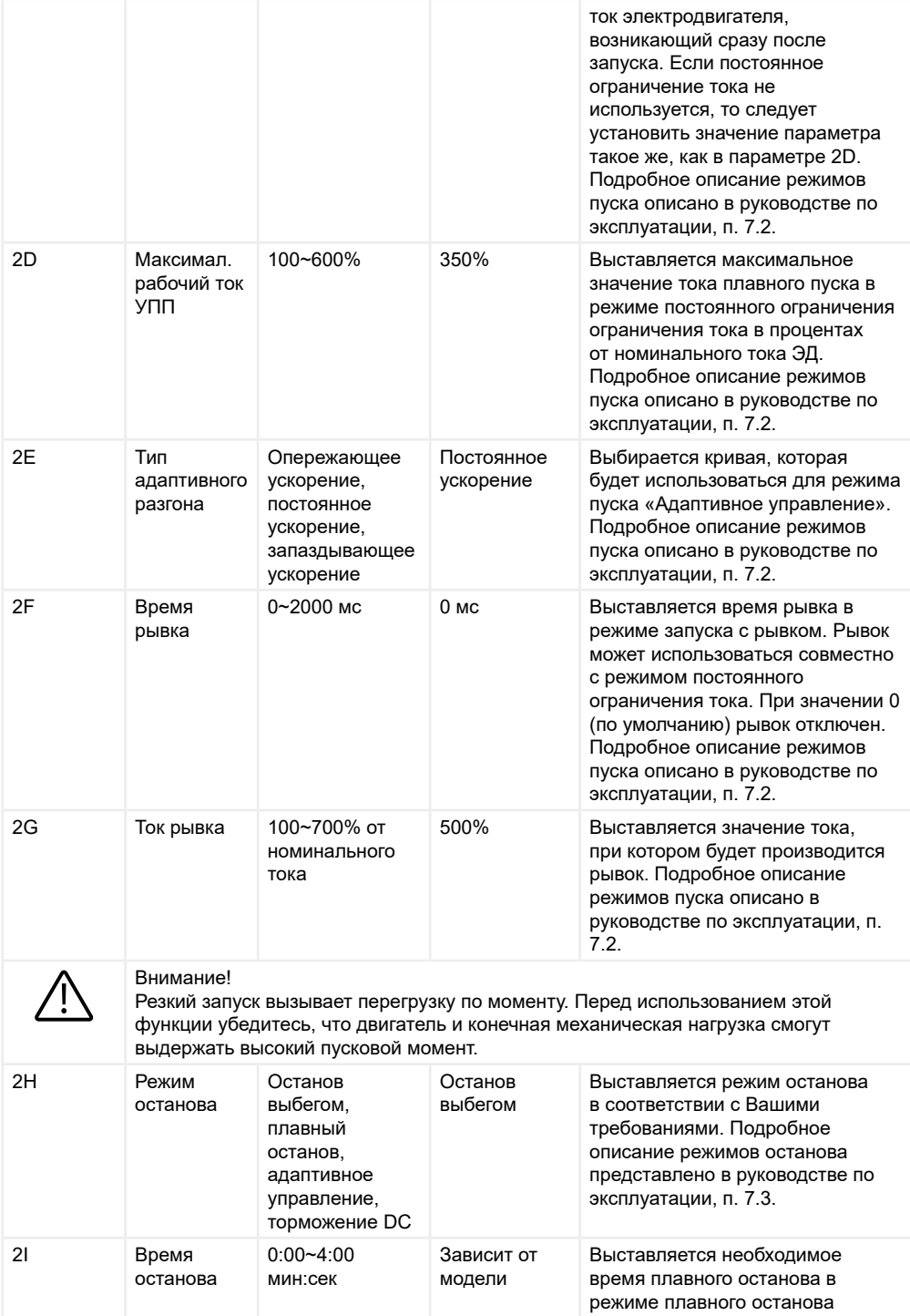

<span id="page-4-0"></span>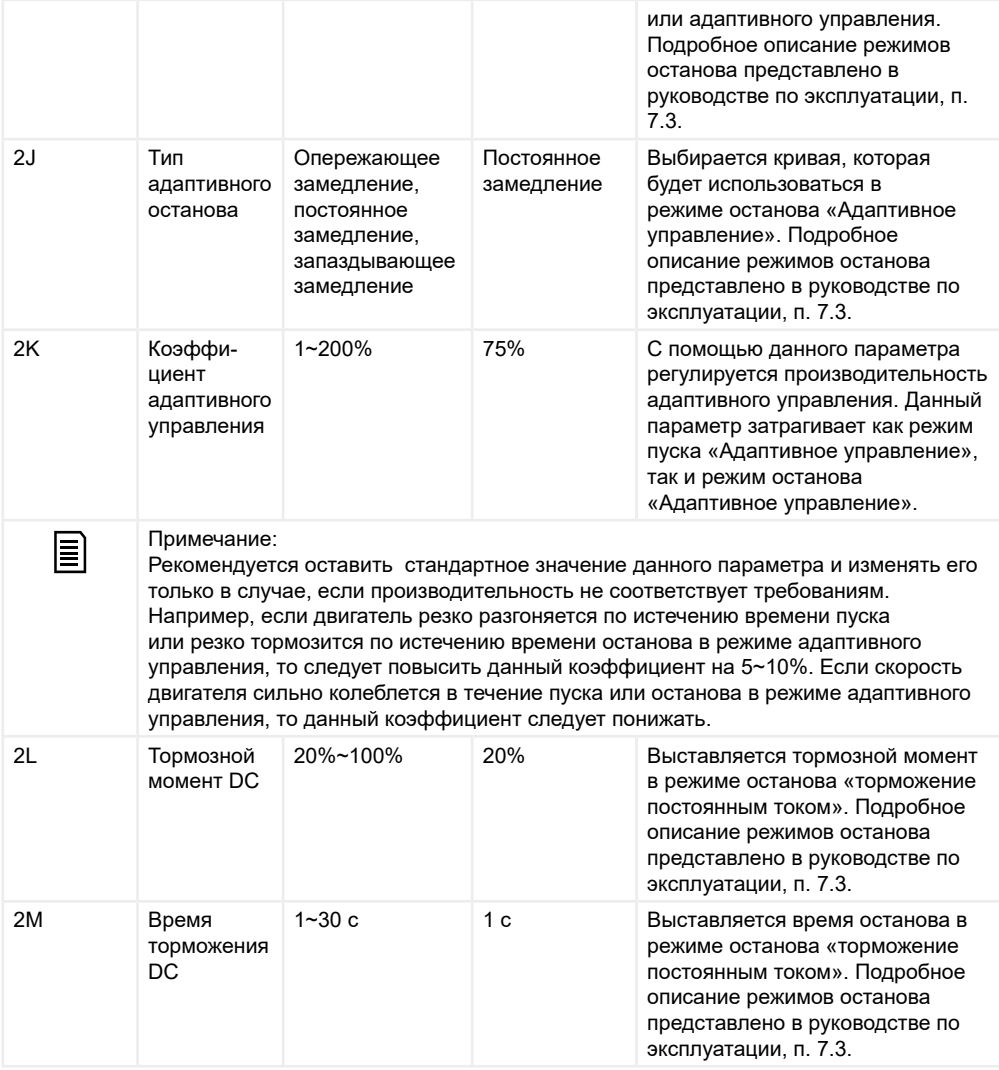

### **3. Автопуск/останов**

Данная группа параметров отвечает за автоматический запуск и останов после выставленной задержки или в определенное время дня с помощью встроенных часов реального времени. Автоматический запуск и автоматический останов могут быть выставлены и настроены отдельно друг от друга. Данные функции работают только в режиме дистанционного управления. В режиме локального управления все данные функции игнорируются.

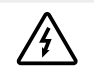

### Внимание!

Двигатель будет запускаться автоматически и без каких-либо предупреждений. Обязательно предупредите персонал об этом.

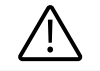

Данная группа настроек может быть использована только в трехпроводном режиме.

<span id="page-5-0"></span>Устройство плавного пуска все равно будет получать команды на запуск или останов от дистанционного управления (с клемм или по протоколу). Для отключения данной возможности следует использовать параметр 6Q.

Если автозапуск включен, но открыто меню программирования, то автозапуск активируется после того, как 5 минут не производилось никаких действий на панели управления.

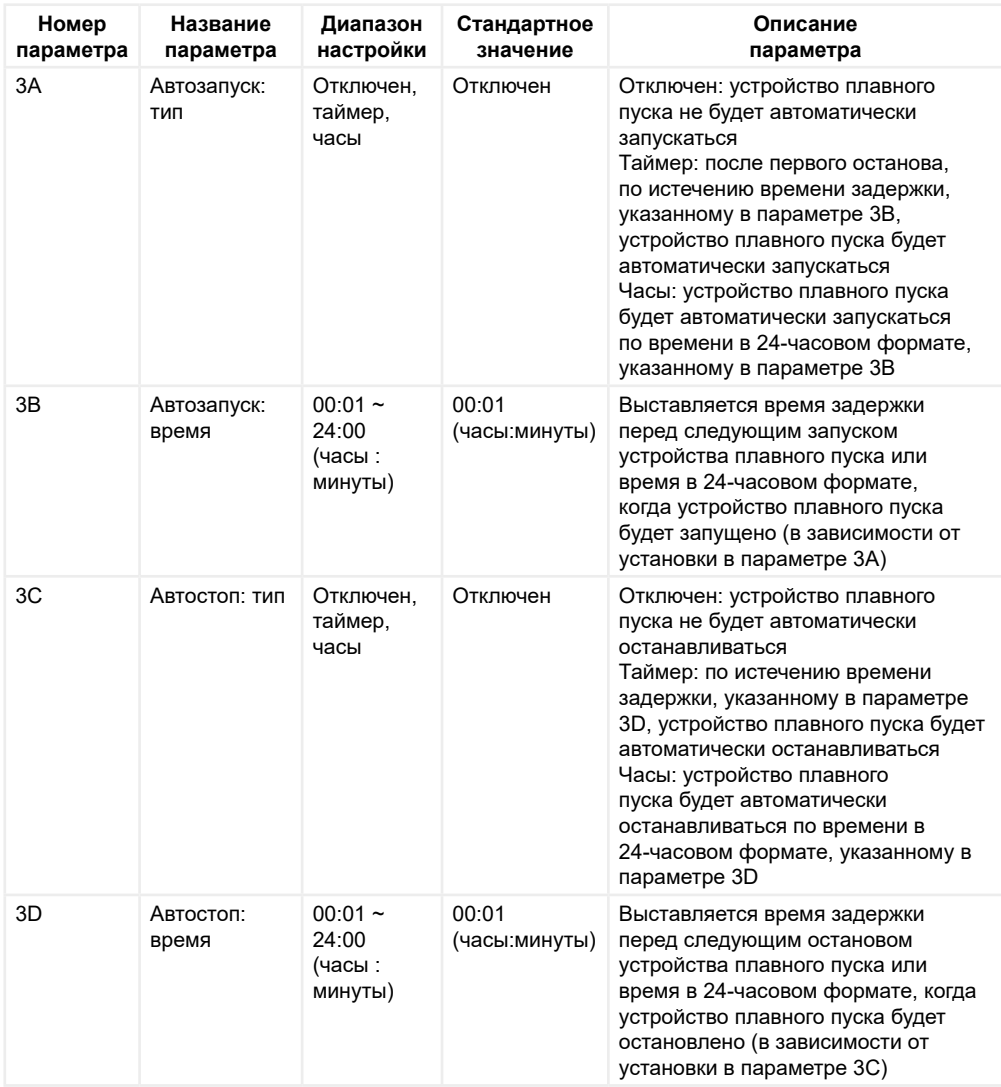

#### **4. Параметры защит**

Данная группа параметров определяет функции защиты УПП. Каждый параметр защиты может быть настроен в соответствии с техническими требованиями и подключаемой нагрузкой.

Все ошибки, возникающие в процессе работы, записываются в журнал ошибок. Как именно будет вести себя УПП при той или иной ошибке, определяются 16-ой группой параметров. По умолчанию, при всех возникающих ошибках УПП отключает электродвигатель.

# Внимание!

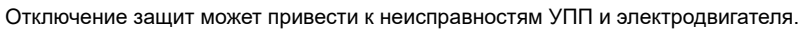

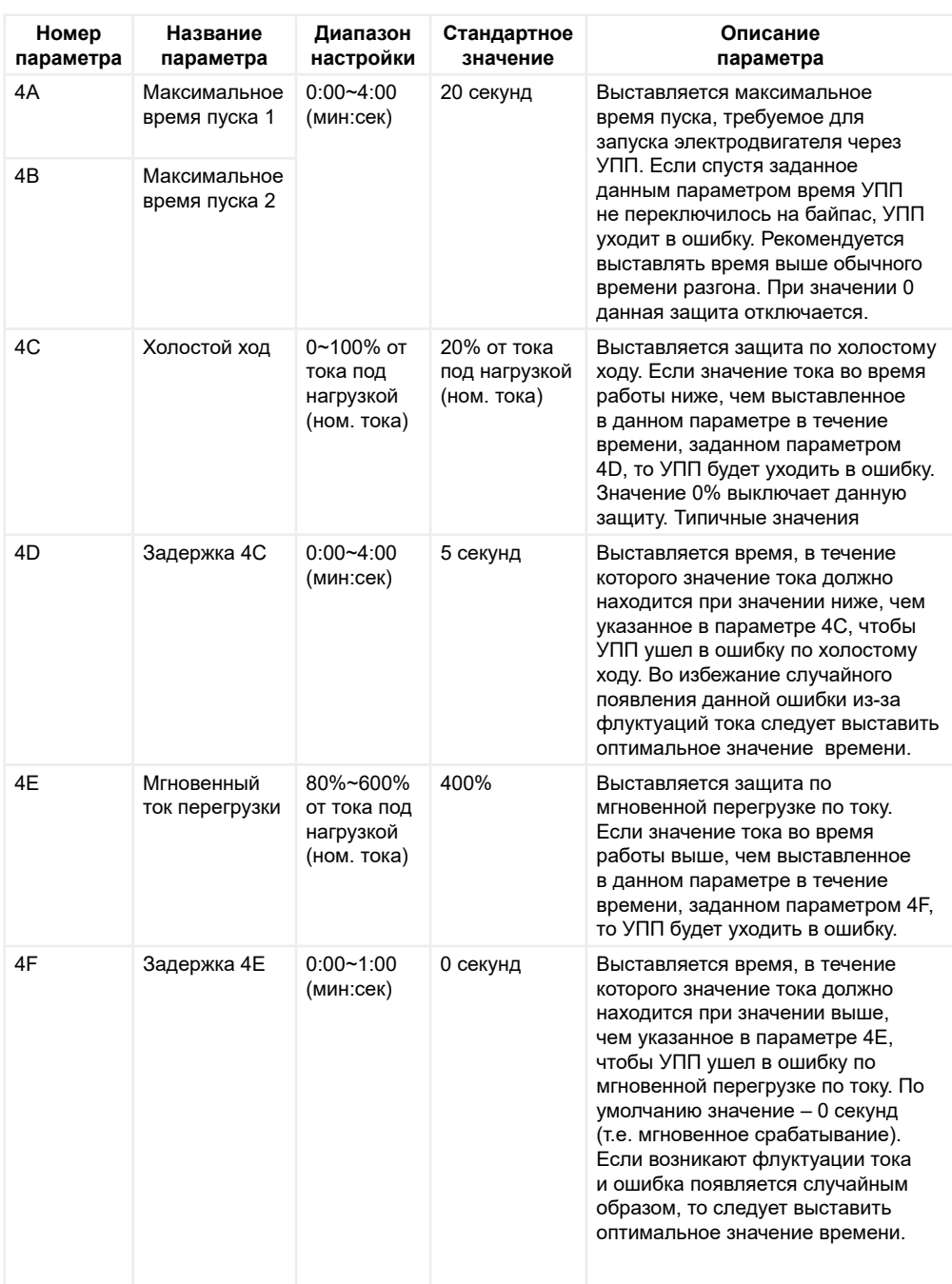

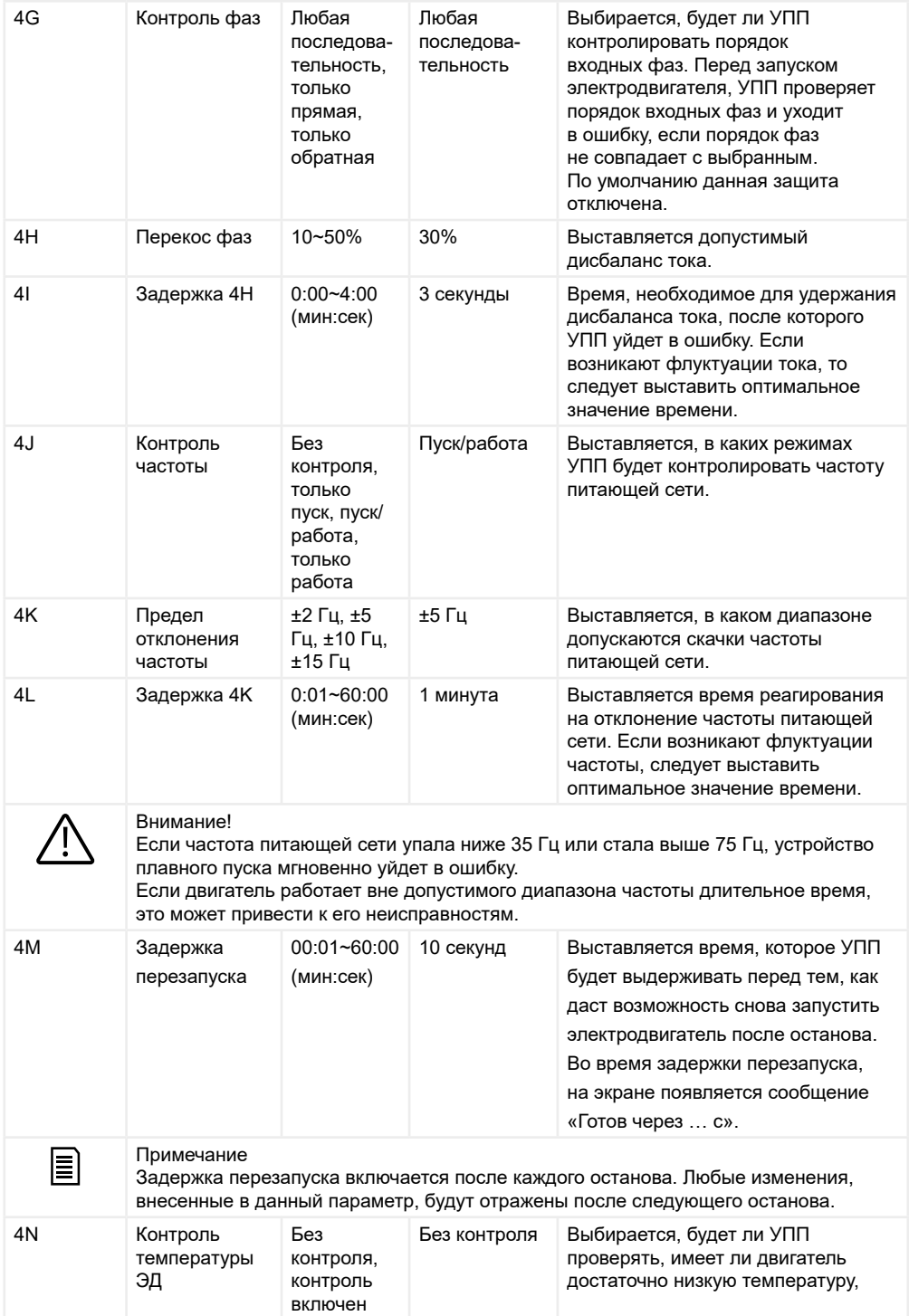

<span id="page-8-0"></span>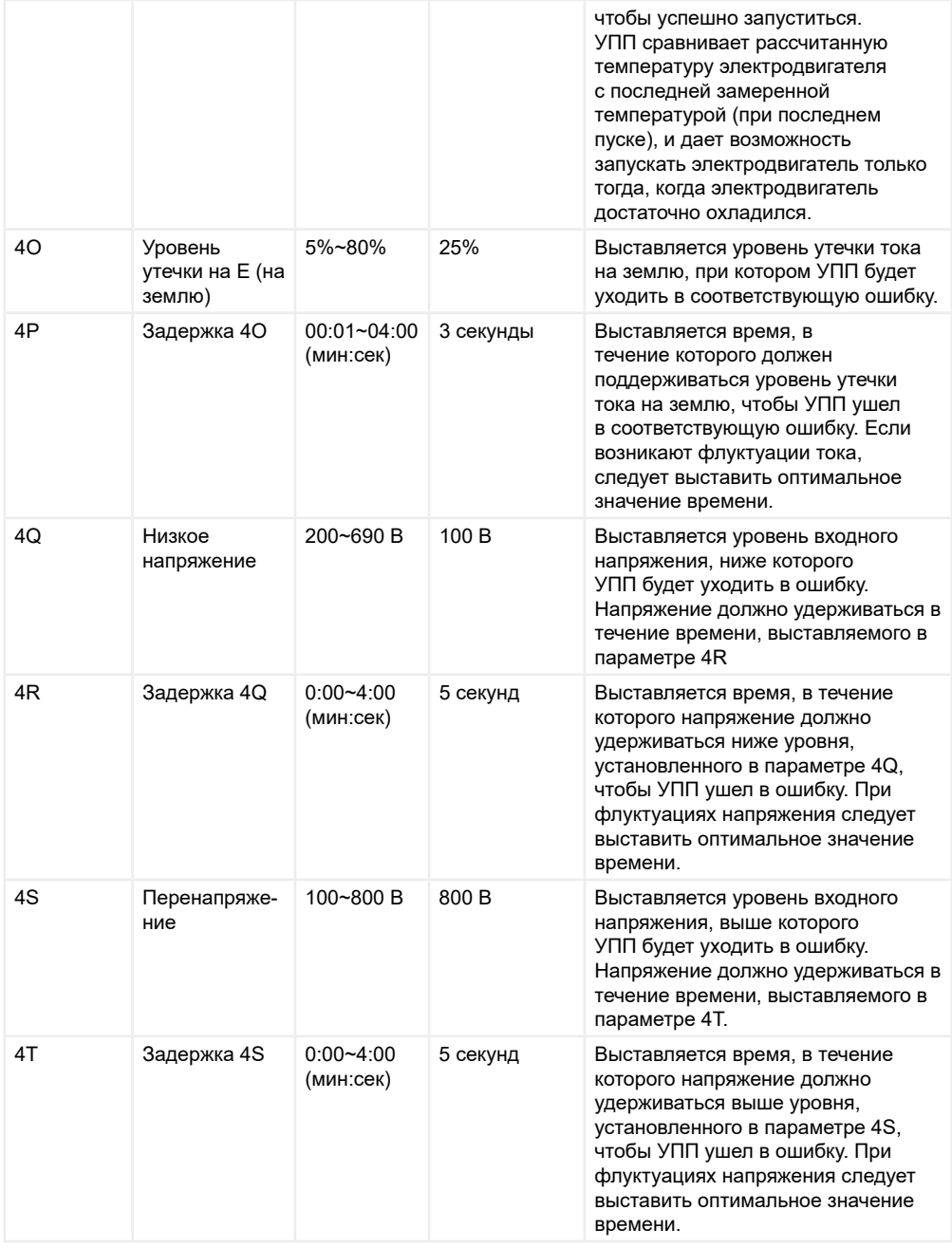

### **5. Автосброс**

Устройство плавного пуска может быть настроено на автоматический сброс ошибок и свести к минимуму время нахождения УПП в нерабочем состоянии. Исходя из определенного риска, все ошибки разделены на 3 группы:

<span id="page-9-0"></span>Группа А: перекос фаз, потеря фазы, обрыв выходной фазы, контроль частоты

Группа B: пониженное напряжение, мгновенная токовая перегрузка, отключение по входу А, отключение по входу B

Группа C: перегрузка двигателя (по тепловой модели), RTD/PT100 A, термистор двигателя, перегрев радиатора

Все остальные ошибки могут быть автоматически сброшены. Данная функция очень эффективна в двухпроводном режиме дистанционного управления. Если после автоматического сброса замкнута клемма пуска, то устройство плавного пуска автоматически перезапустится.

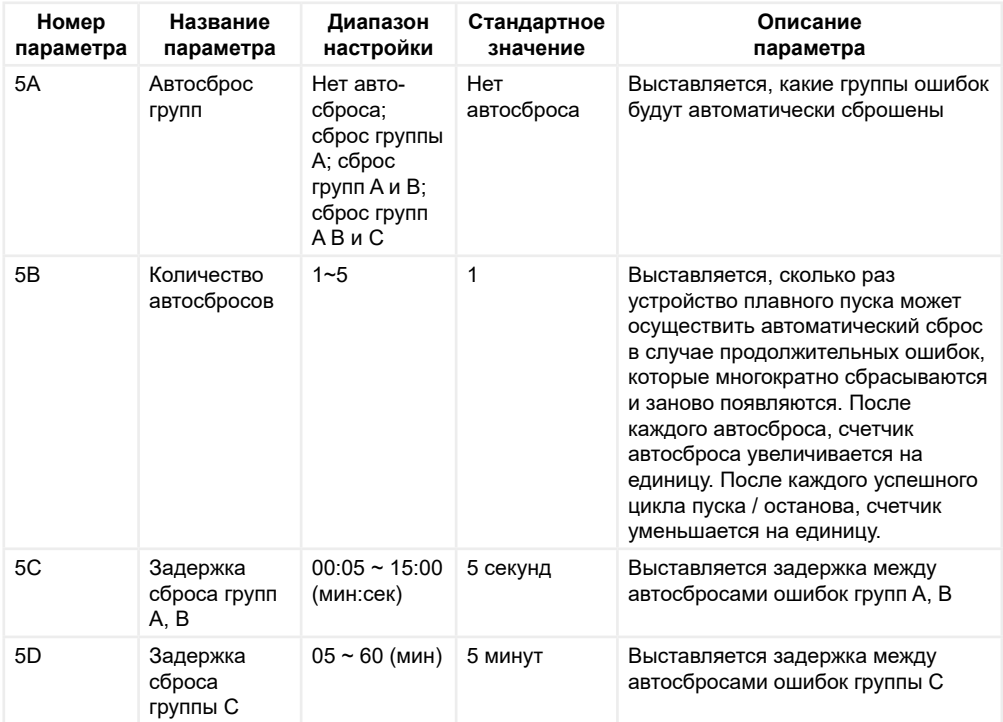

### **6. Функции входов**

Устройство плавного пуска серии SNI имеет 2 программируемых цифровых входа, которые позволяют удаленно управлять устройством плавного пуска.

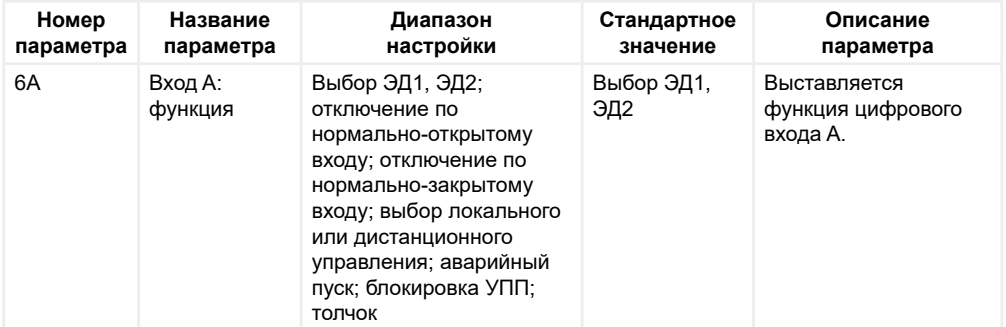

Описание входных функций:

1) Выбор ЭД1, ЭД2: цифровой вход отвечает за выбор определенного набора параметров двигателя. Параметры двигателя ЭД1 задаются группой параметров «1 Данные ЭД1», параметры двигателя ЭД2 задаются группой параметров «9 Данные ЭД2». Если при запуске данная цифровая клемма разомкнута, то будет использоваться набор параметров для ЭД1. Если при запуске данная цифровая клемма замкнута, то будет использоваться набор параметров для ЭД2. Устройство плавного пуска проверяет состояние данной клеммы вплоть до команды на запуск, т.е. в процессе работы состояние данной клеммы игнорируется.

2) Отключение по нормально-открытому входу: при замыкании данной клеммы устройство плавного пуска уходит в ошибку «Отключение по входу A» или «Отключение по входу B».

3) Отключение по нормально-закрытому входу: при размыкании данной клеммы устройство плавного пуска уходит в ошибку «Отключение по входу A» или «Отключение по входу B».

4) Выбор локального или дистанционного управления: вместо использования кнопку переключения на панели управления, можно задействовать для этого цифровой вход. При размыкании данной клеммы используется локальное управление, т.е. устройство плавного пуска управляется с панели управления. При замыкании данной клеммы используется дистанционное управление, т.е. устройство плавного пуска управляется с клемм управления. Когда входы «Пуск» и вход выбора локального или дистанционного управления неактивны, то устройство плавного пуска будет игнорировать любые команды выбора локального/дистанционного управления с сетевого протокола. Данная клемма будет работать только в том случае, если в параметре «6Q Переключение локального/ дистанционного управления» выставлено значение «Активно всегда» или «Активно в останове».

5) Аварийный пуск (иначе говоря, пожарный режим): в данном режиме устройство плавного пуска продолжает работать, игнорируя все ошибки и предупреждения. Подробности см. в описании параметра «15C Аварийный пуск». Когда данная клемма замкнута, аварийный пуск (пожарный режим) активирован. Когда данная клемма разомкнута, аварийный пуск (пожарный режим) деактивируется и устройство плавного пуска дает команду на останов.

6) Блокировка устройства плавного пуска: при замыкании клеммы в состоянии останова устройства плавного пуска не реагирует на команду пуска, при размыкании – блокировка снимается и команда на запуск может быть подана.

7) Толчок: активирует толчковый режим. Для работы в толчковом режиме обязательно подключите клеммы согласно двухпроводной, трехпроводной или четырехпроводной схеме. Момент толчкового режима выставляется в параметре «15E Момент толчкового режима».

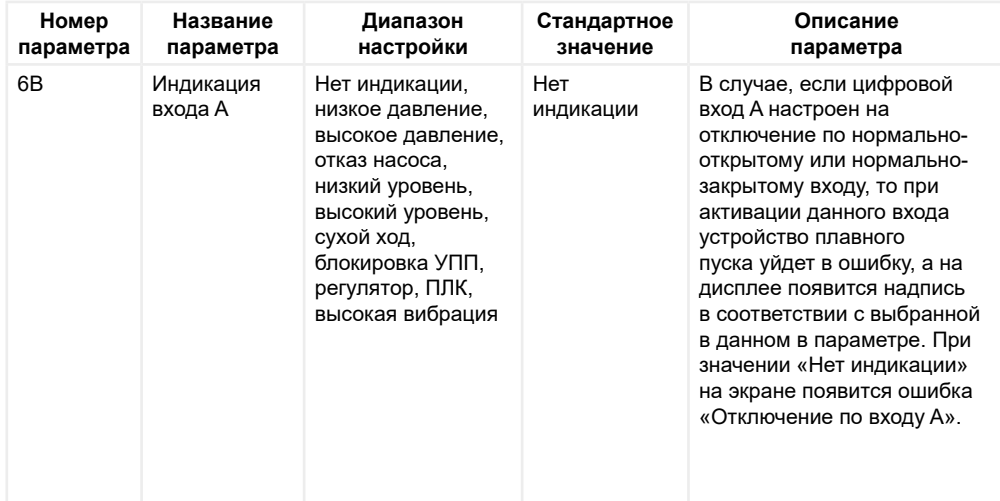

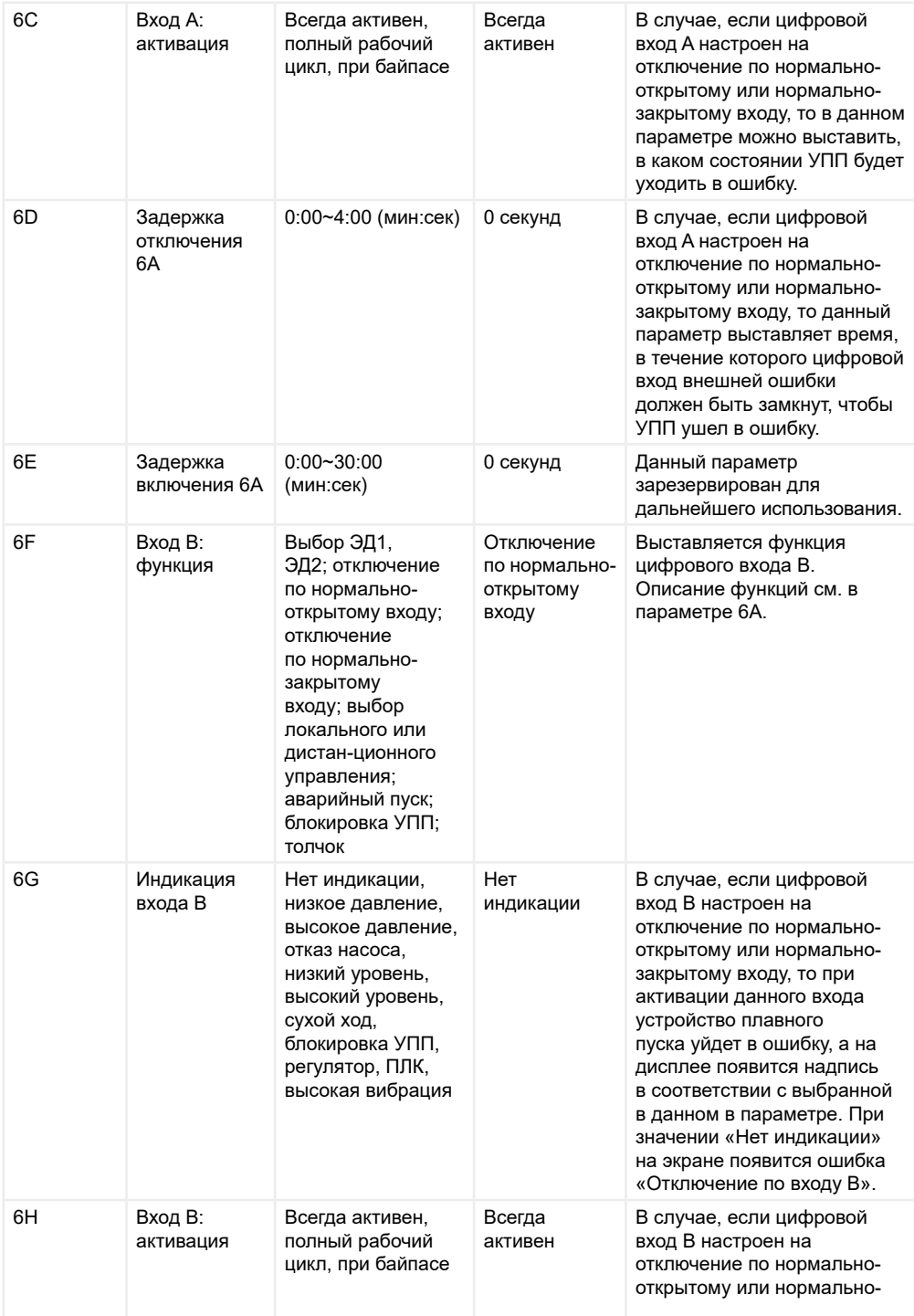

<span id="page-12-0"></span>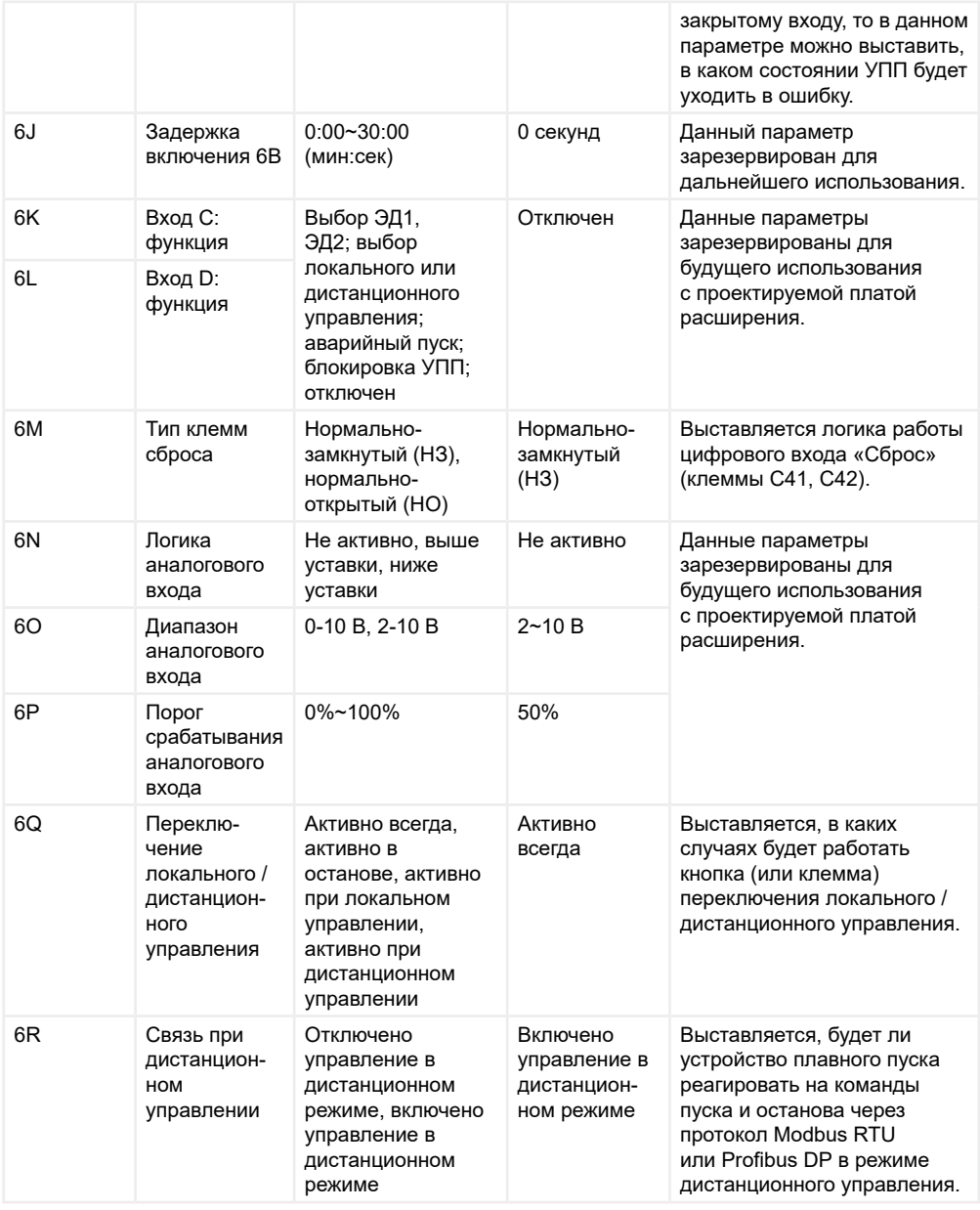

## **7. Функции выходов**

Устройство плавного пуска серии SNI имеет 3 программируемых выходных реле, которые позволяют использовать периферийное оборудование в зависимости от состояния устройства плавного пуска.

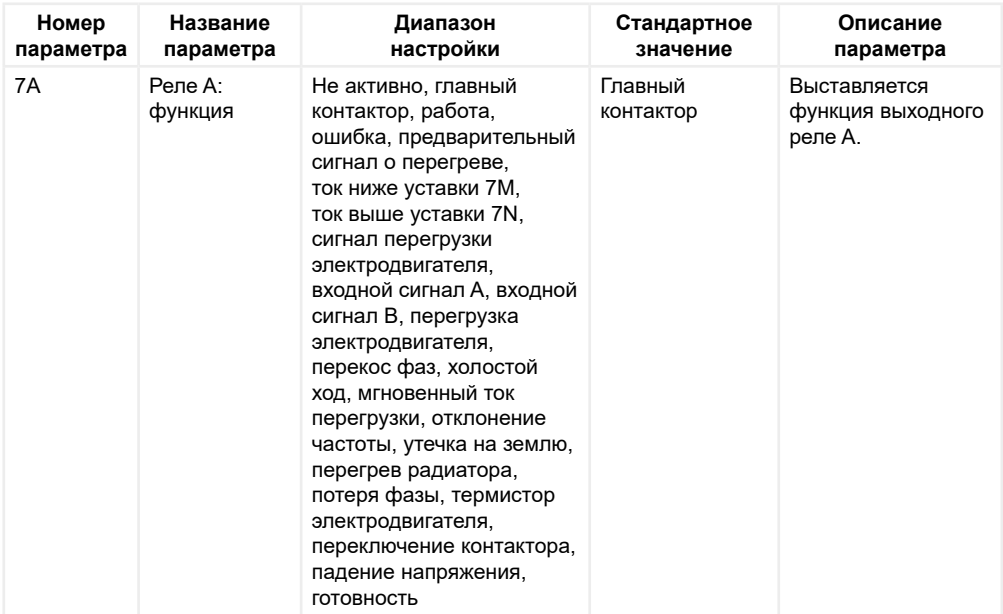

Описание выходных функций:

1) Не активно: реле не используется, и оно всегда разомкнуто.

2) Главный контактор: когда устройство плавного пуска получает команду на запуск, реле замыкается и держится замкнутым до тех пор, пока электродвигатель полностью не остановится (см. п.9.1 руководства по эксплуатации для подробного подключения главного контактора).

3) Работа: когда устройство плавного пуска перешло на работу через байпас, реле замыкается. В состоянии разгона, останова, ошибки или готовности к работе реле разомкнуто.

4) Ошибка: когда устройство плавного пуска находится в состоянии ошибки, реле замыкается. Для настройки реакции на ошибки можно настроить группу параметров «16 Выбор действия защит».

5) Предварительный сигнал о перегрузке: когда устройство плавного пуска находится в состоянии предупреждения об ошибке, реле замыкается. Для настройки реакции на ошибки можно настроить группу параметров «16 Выбор действия защит».

6) Ток ниже уставки 7M: когда ток становится ниже выставленного в параметре «7M Предварительное обнаружение холостого хода», реле замыкается.

7) Ток выше уставки 7N: когда ток становится выше выставленного в параметре «7N Предварительный ток», реле замыкается.

8) Сигнал перегрузки электродвигателя : когда температура по термической модели становится больше, чем выставленное в параметре «7O Предварительный сигнал перегрузки», реле замыкается.

9) Входной сигнал A : когда устройство плавного пуска находится в состоянии ошибки «Отключение по входу A», реле замыкается.

10) Входной сигнал B: когда устройство плавного пуска находится в состоянии ошибки «Отключение по входу B», реле замыкается.

11) Перегрузка ЭД: когда устройство плавного пуска находится в состоянии ошибки «Перегрузка двигателя», реле замыкается.

12) Перекос фаз: когда устройство плавного пуска находится в состоянии ошибки «Перекос фаз»,

реле замыкается.

13) Холостой ход: когда устройство плавного пуска находится в состоянии ошибки «Холостой ход», реле замыкается.

14) Мгновенная токовая перегрузка: когда устройство плавного пуска находится в состоянии ошибки «Мгновенная токовая перегрузка», реле замыкается.

15) Отклонение частоты: когда устройство плавного пуска находится в состоянии ошибки «Контроль частоты», реле замыкается.

16) Утечка на землю: когда устройство плавного пуска находится в состоянии ошибки «КЗ на землю», реле замыкается.

17) Перегрев радиатора: когда устройство плавного пуска находится в состоянии ошибки «Перегрев радиатора», реле замыкается.

18) Потеря фазы: когда устройство плавного пуска находится в состоянии ошибки «Потеря фазы», реле замыкается.

19) Термистор электродвигателя: когда устройство плавного пуска находится в состоянии ошибки «Термистор двигателя», реле замыкается.

20) Переключение контактора: для использования со щеточным двигателем. Когда ротор щеточного двигателя достигает полного напряжения, реле замыкается для того, чтобы ввести дополнительные сопротивления (см. п.9.4 руководства по эксплуатации для подробной информации).

21) Падение напряжения: когда устройство плавного пуска находится в состоянии ошибки «Низкое напряжение», реле замыкается.

22) Готовность: когда устройство плавного пуска находится в состоянии «Готов», реле замыкается (т.е. УПП в останове, ошибок нет, задержек перезапуска нет).

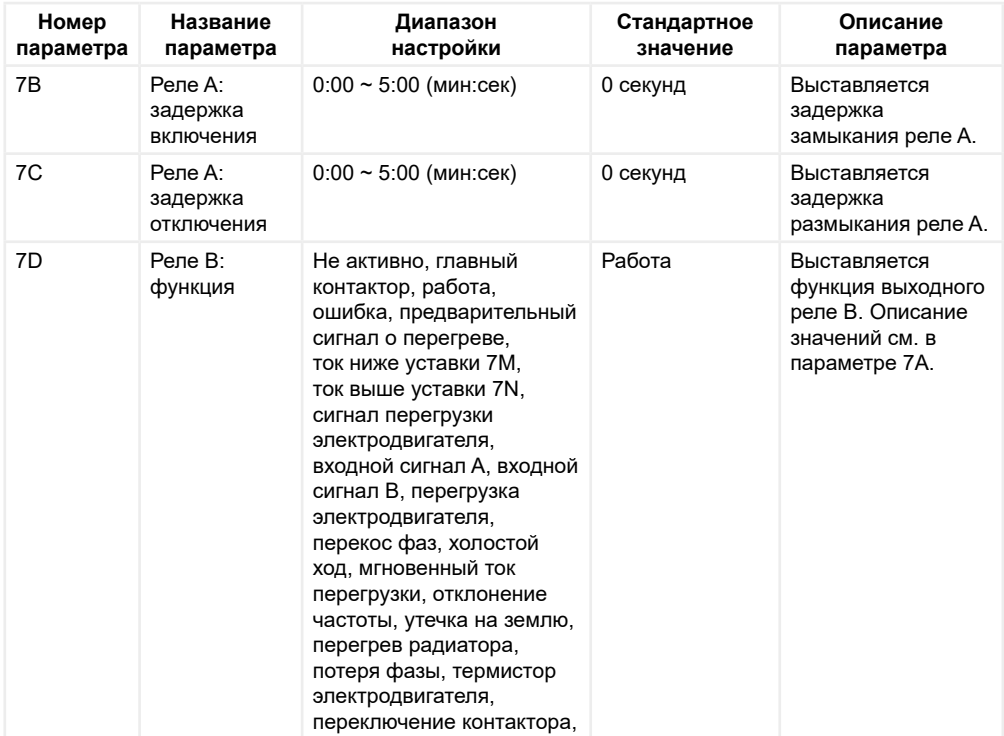

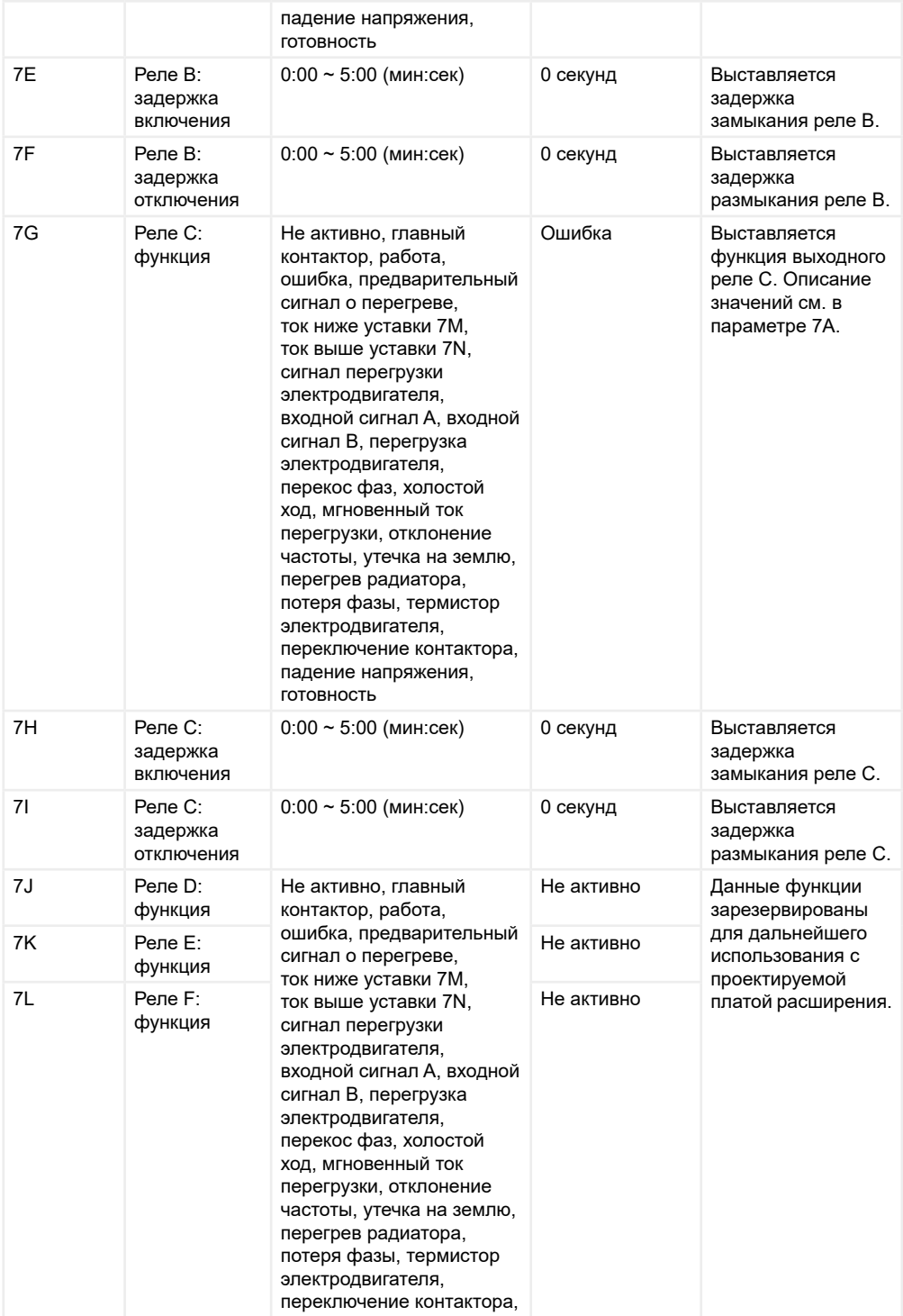

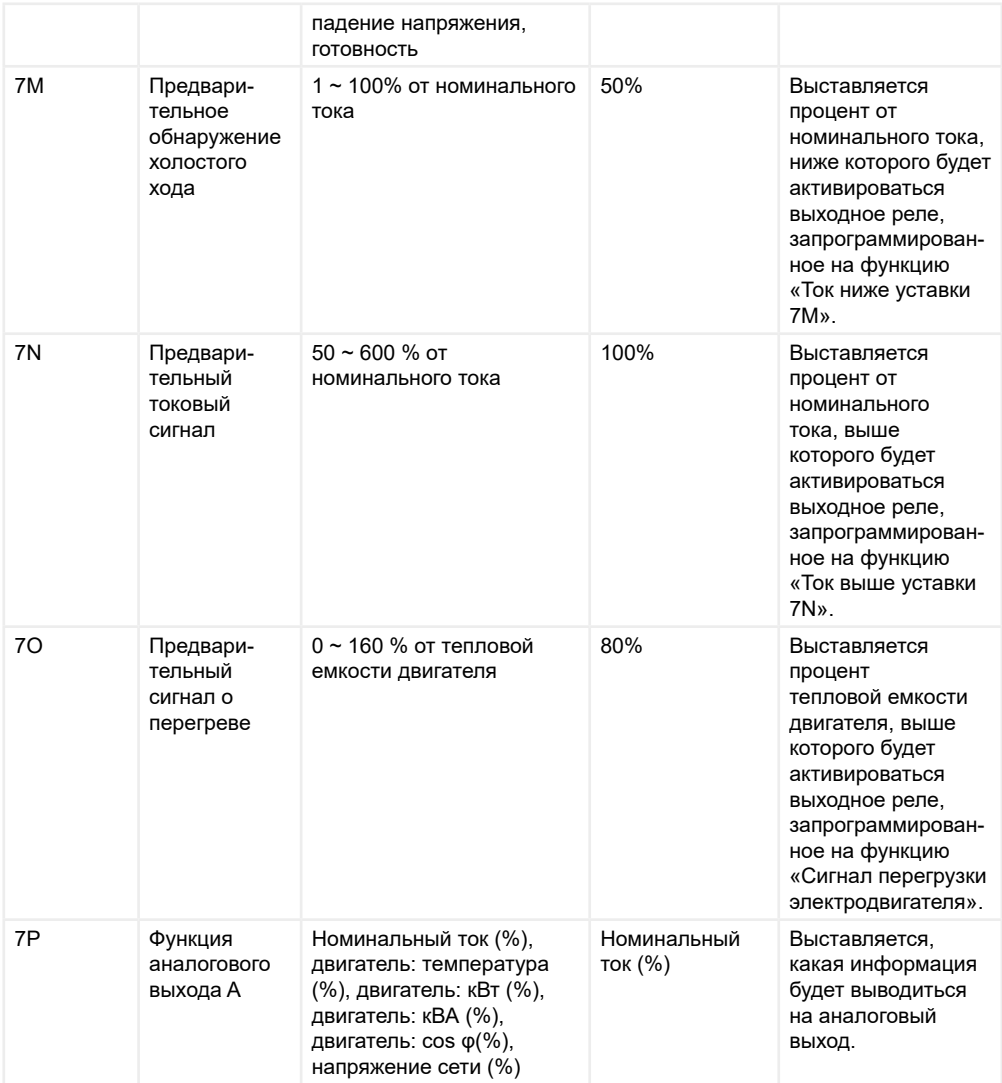

1) Номинальный ток (%) : отображается номинальный ток в процентах от номинального тока электродвигателя

2) Двигатель: температура (%): отображается температура двигателя по термической модели в процентах от тепловой ёмкости электродвигателя

3) Двигатель: кВт (%): отображается выходная активная мощность в процентах от максимальной мощности электродвигателя

4) Двигатель: кВА (%): отображается полная выходная мощность в процентах от максимальной полной выходной мощности

5) Двигатель: cos φ (%): отображается коэффициент мощности, рассчитываемый устройством плавного пуска.

6) Напряжение сети (%): отображается среднее по трем фазам входное напряжение сети.

<span id="page-17-0"></span>Формулы:

• Измеряемая мощность электродвигателя = √3 ∙ средний ток ∙ входное напряжение ∙ измеряемый коэффициент мощности

• Максимальная мощность электродвигателя: √3 ∙ номинальный ток электродвигателя ∙ входное напряжение. Коэффициент мощности полагается равным 1

• Измеряемая полная выходная мощность электродвигателя = √3 ∙ средний ток ∙ входное напряжение

• Максимальная полная выходная мощность электродвигателя: √3 ∙ номинальный ток электродвигателя ∙ входное напряжение

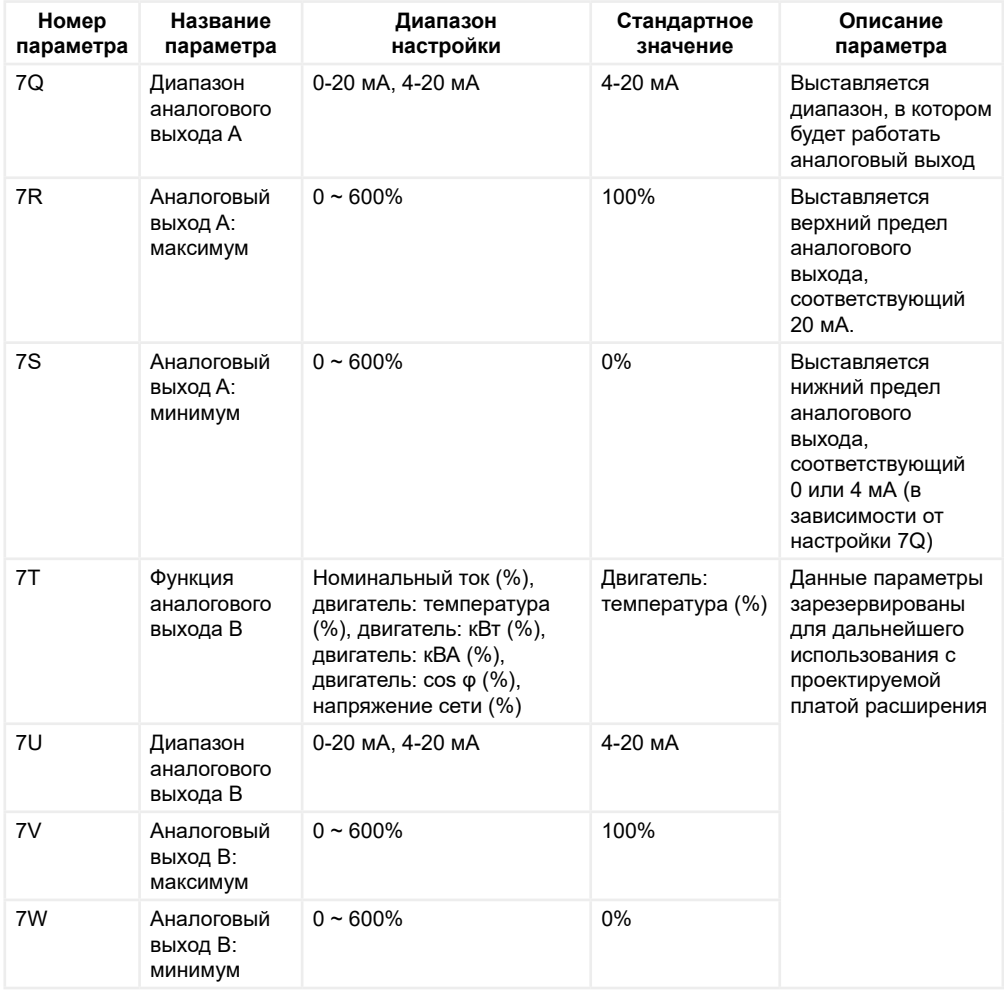

### **8. Дисплей**

Данная группа параметров используется для настройки панели управления.

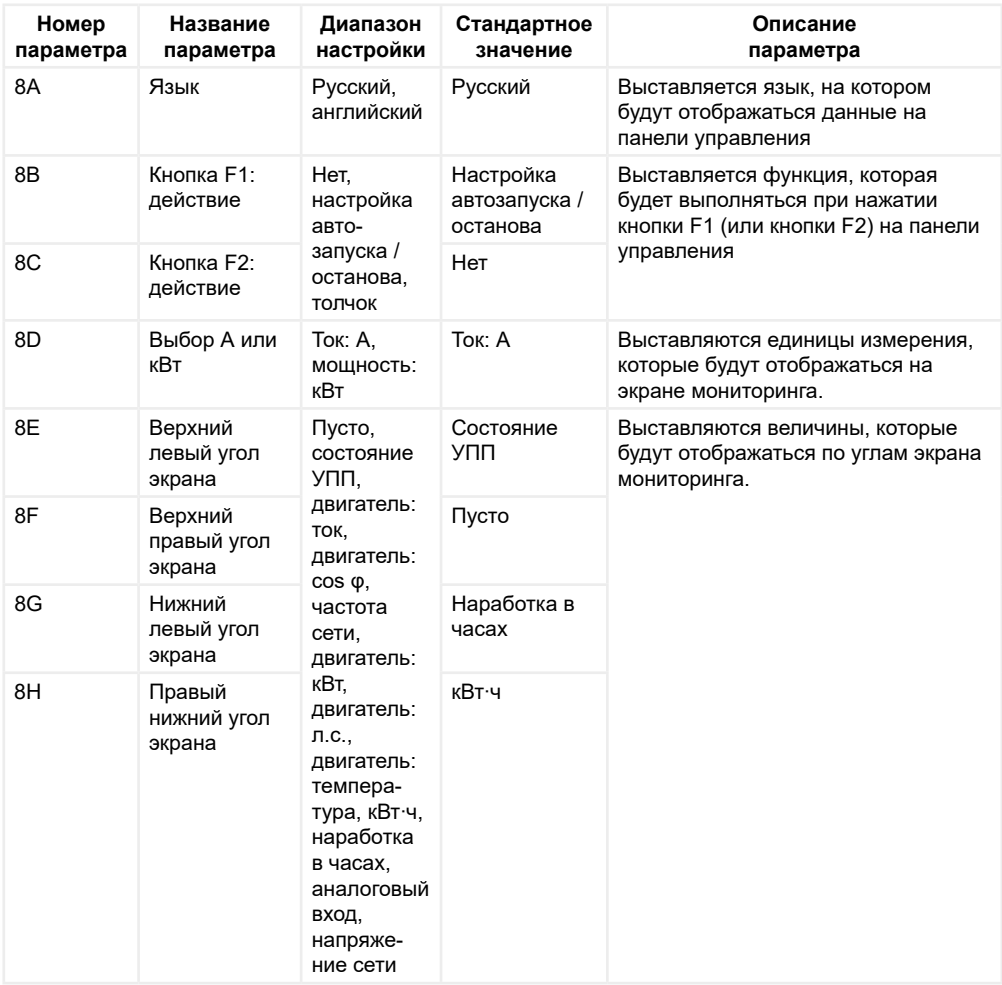

1) Пусто: угол экрана не будет отображать никакую из величин. Данный параметр может быть полезен, когда сообщение с соседнего угла экрана - длинное, и чтобы оно полностью отобразилось, следует оставить соседний угол пустым.

2) Состояние УПП: отображает текущий статус УПП (готов, пуск, работа, останов, сбой). Может быть отображено только в верхнем левом и нижнем левом углах экрана.

3) Двигатель: ток: отображает средний выходной ток по трем фазам.

4) Двигатель: cos φ: коэффициент мощности, вычисляемый устройством плавного пуска.

5) Частота сети: отображает текущую частоту сети.

6) Двигатель: кВт: отображает выходную мощность в кВт.

7) Двигатель: л.с.: отображает выходную мощность в л.с.

8) Двигатель: температура: отображает температуру двигателя, рассчитанную по термической модели.

9) кВт∙ч: отображает количество кВт∙ч, то есть, потребленную двигателем энергию при работе через

устройство плавного пуска

10) Наработка в часах: отображает количество часов, в течение которых двигатель находился в состоянии работы через устройство плавного пуска

11) Аналоговый вход: отображает текущее состояние аналогового входа. На данный момент функция зарезервирована для дальнейшего использования с платой расширения

12) Напряжение сети: отображает среднее по трем фазам входное напряжение.

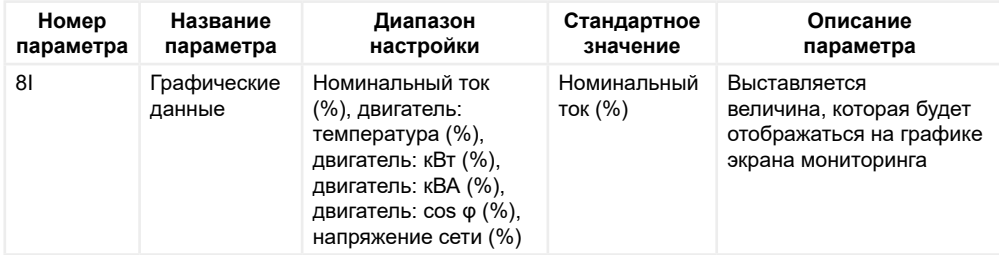

1) Номинальный ток (%): отображает выходной ток в процентах от номинального тока

2) Двигатель: температура (%): отображает температуру электродвигателя по термической модели в процентах от термической ёмкости электродвигателя

3) Двигатель: кВт (%): отображает измеряемую выходную мощность в процентах от максимальной мощности электродвигателя

4) Двигатель: кВА (%): отображает полную выходную мощность в процентах от максимальной полной выходной мощности

5) Двигатель: cos φ (%): отображает коэффициент мощности, рассчитываемый устройством плавного пуска

6) Напряжение сети (%): отображает среднее по трем фазам входное напряжение.

Формулы:

• Измеряемая мощность электродвигателя = √3 ∙ средний ток ∙ номинальное напряжение сети ∙ измеряемый коэффициент мощности

• Максимальная мощность электродвигателя: √3 ∙ номинальный ток электродвигателя ∙ номинальное напряжение сети. Коэффициент мощности полагается равным 1

• Измеряемая полная выходная мощность электродвигателя = √3 ∙ средний ток ∙ номинальное напряжение сети

• Максимальная полная выходная мощность электродвигателя: √3 ∙ номинальный ток электродвигателя ∙ номинальное напряжение сети

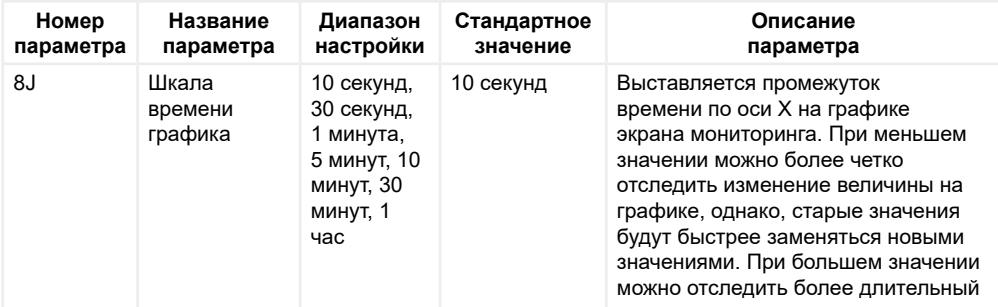

<span id="page-20-0"></span>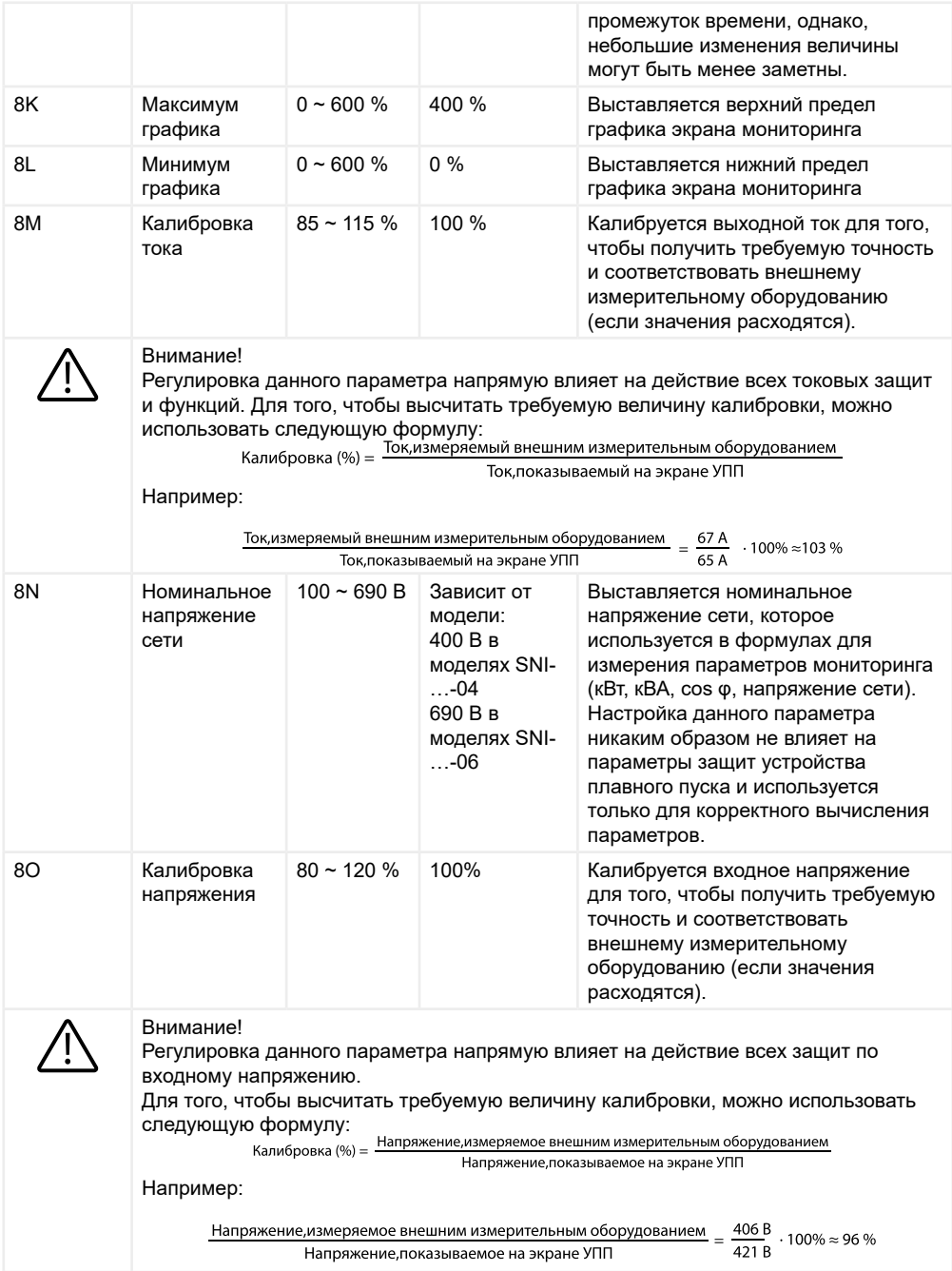

# **9. Данные электродвигателя 2**

Устройство плавного пуска поддерживает две группы параметров электродвигателя (разделы 1 и 9) и две группы режимов пуска/останова (разделы 2 и 10).

Для выбора второго набора параметров электродвигателя может быть использован программируемый вход (см. параметры 6A или 6F).

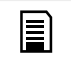

#### Замечание:

Только в режиме останова может быть выбрана группа параметров электродвигателя.

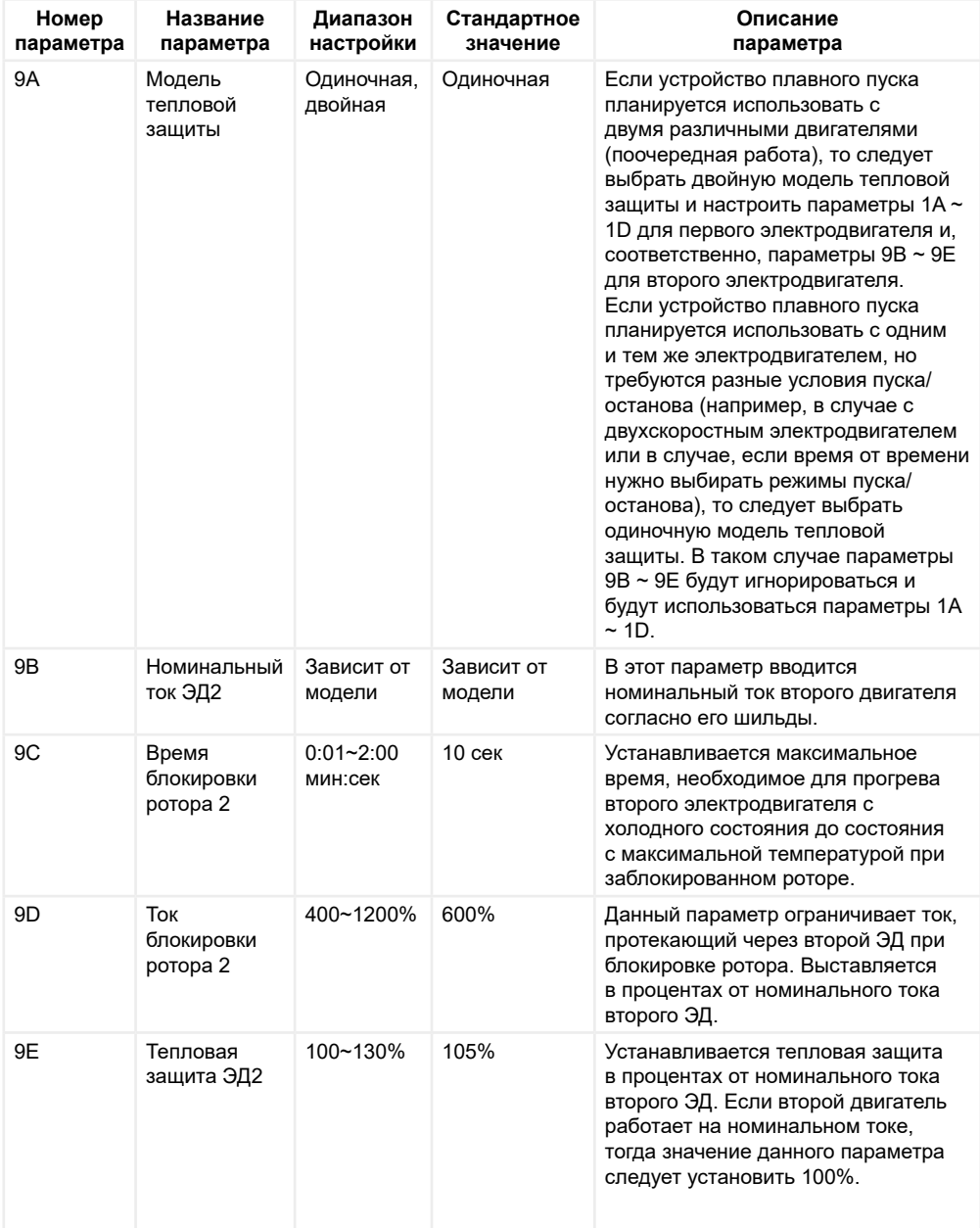

## <span id="page-22-0"></span>**10. Режим пуска/останова 2**

Данная группа параметров определяет режим пуска и останова для набора параметров второго электродвигателя.

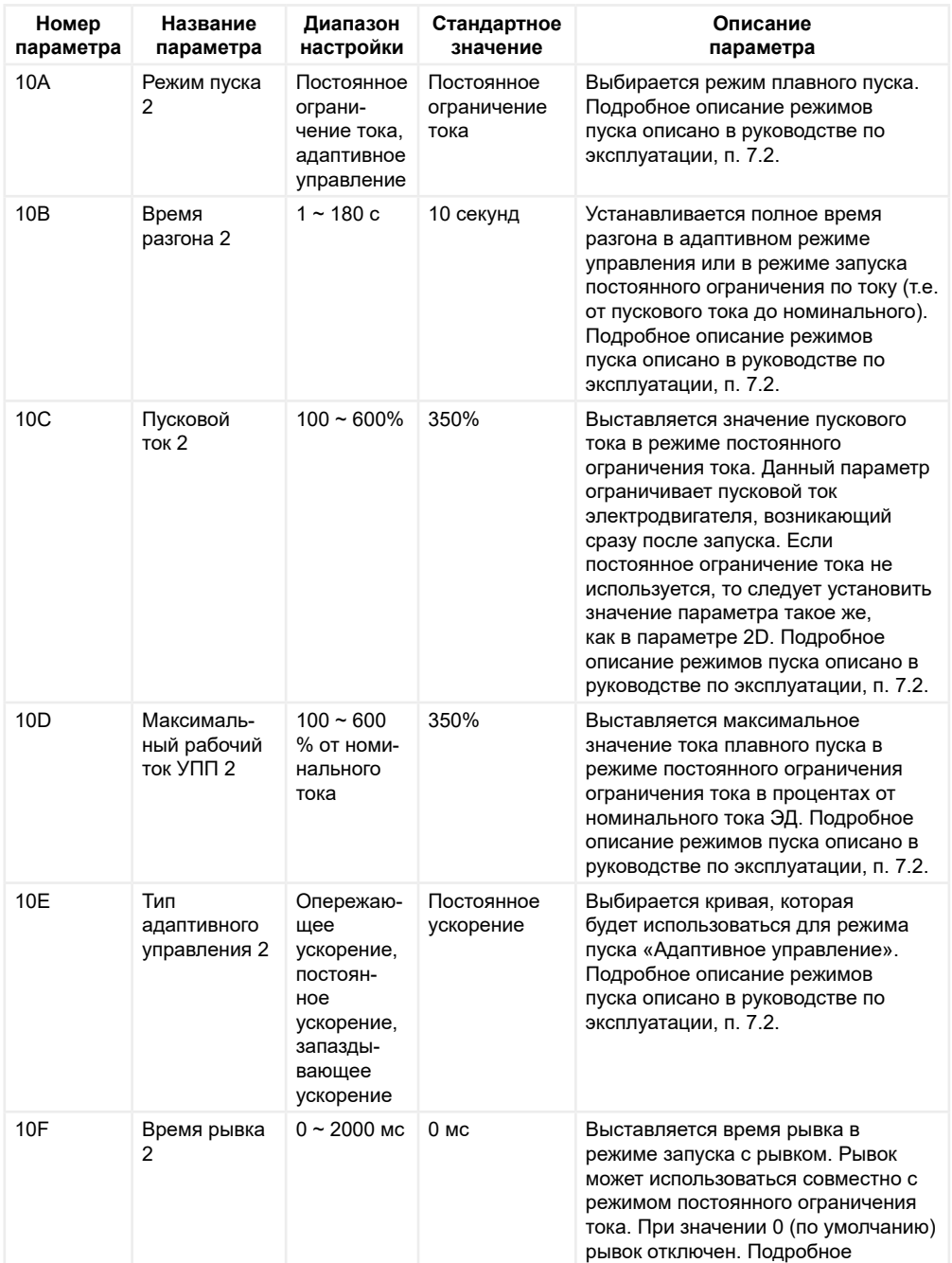

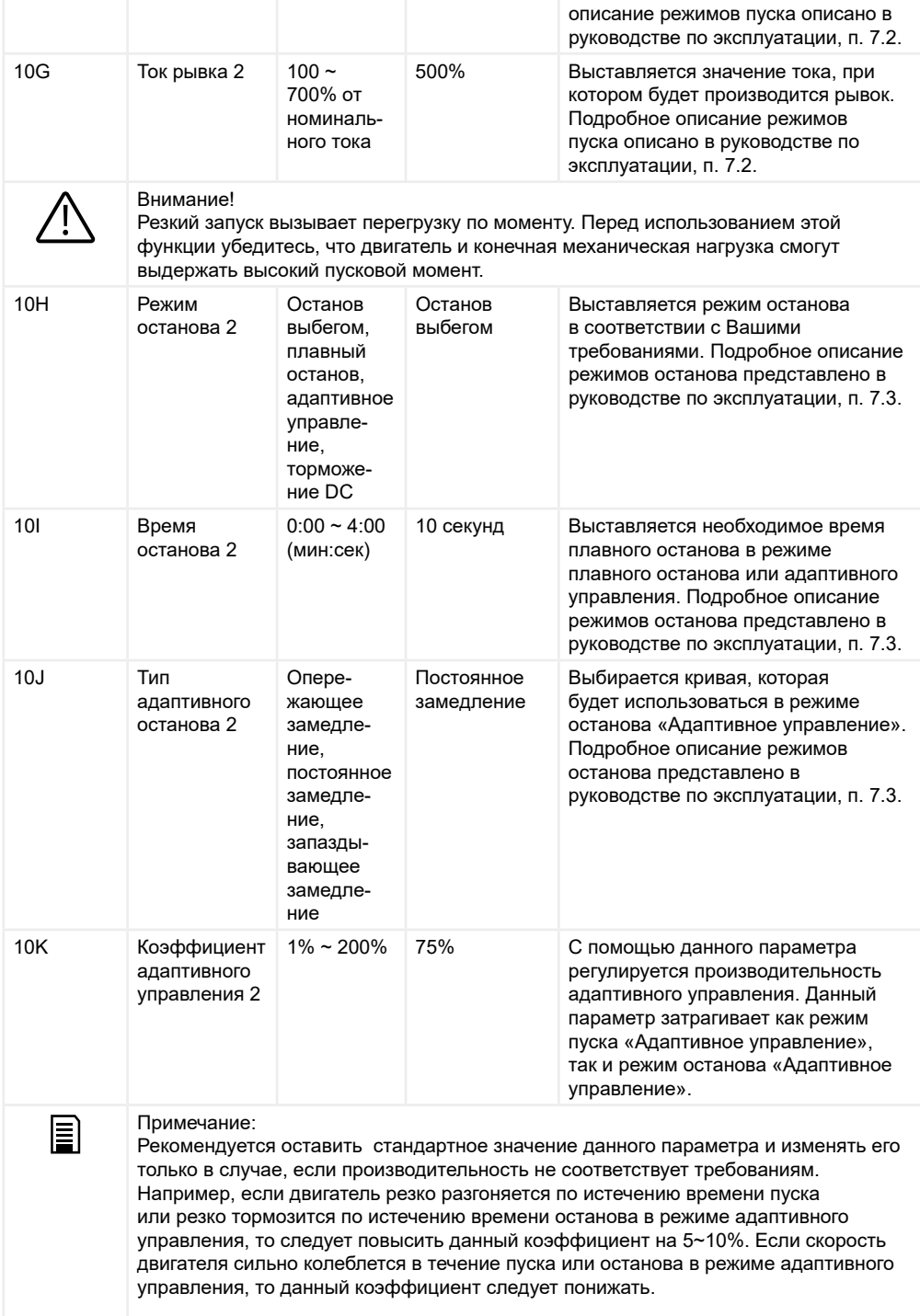

<span id="page-24-0"></span>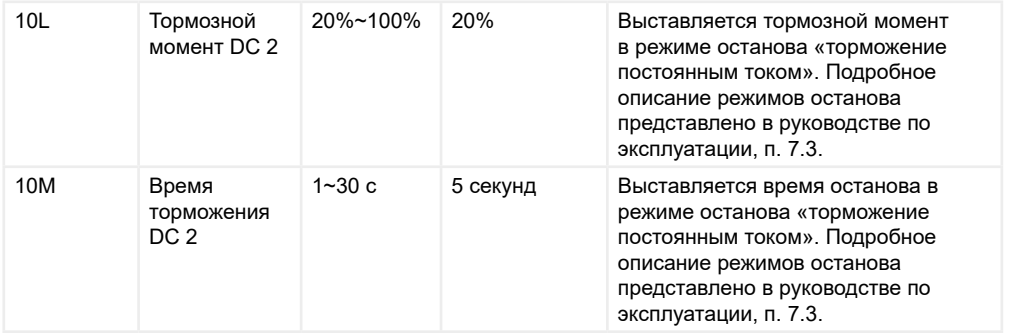

## **11. RTD/PT100**

Устройство плавного пуска имеет один вход резистивного датчика температуры PT100. В данной группе параметров выставляется пороговая температура, выше которой устройство плавного пуска уйдет в ошибку по датчику температуры.

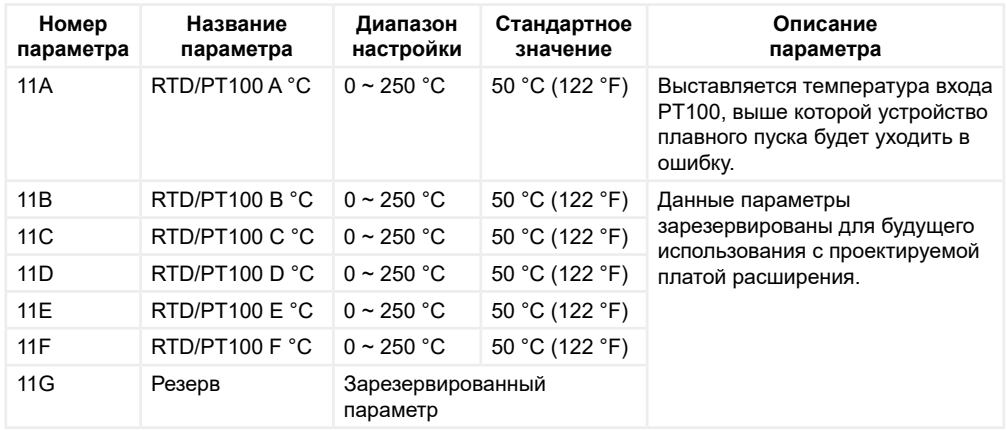

### **12. Щеточный двигатель**

Данная группа параметров используется для применения устройства плавного пуска с щеточным двигателем (см. п. 9.4 руководства по эксплуатации для подробной информации).

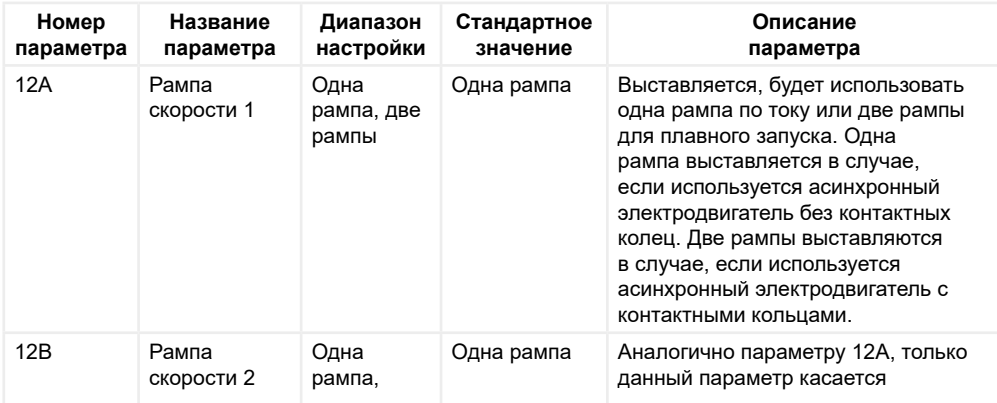

<span id="page-25-0"></span>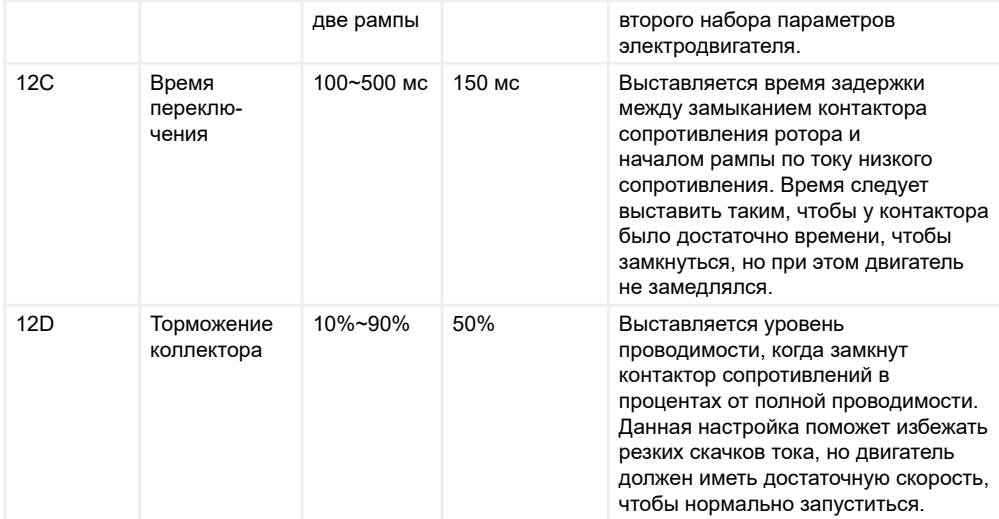

### **15. Дополнительные**

Данная группа параметров требует ввода пароля. Пароль по умолчанию: 0000

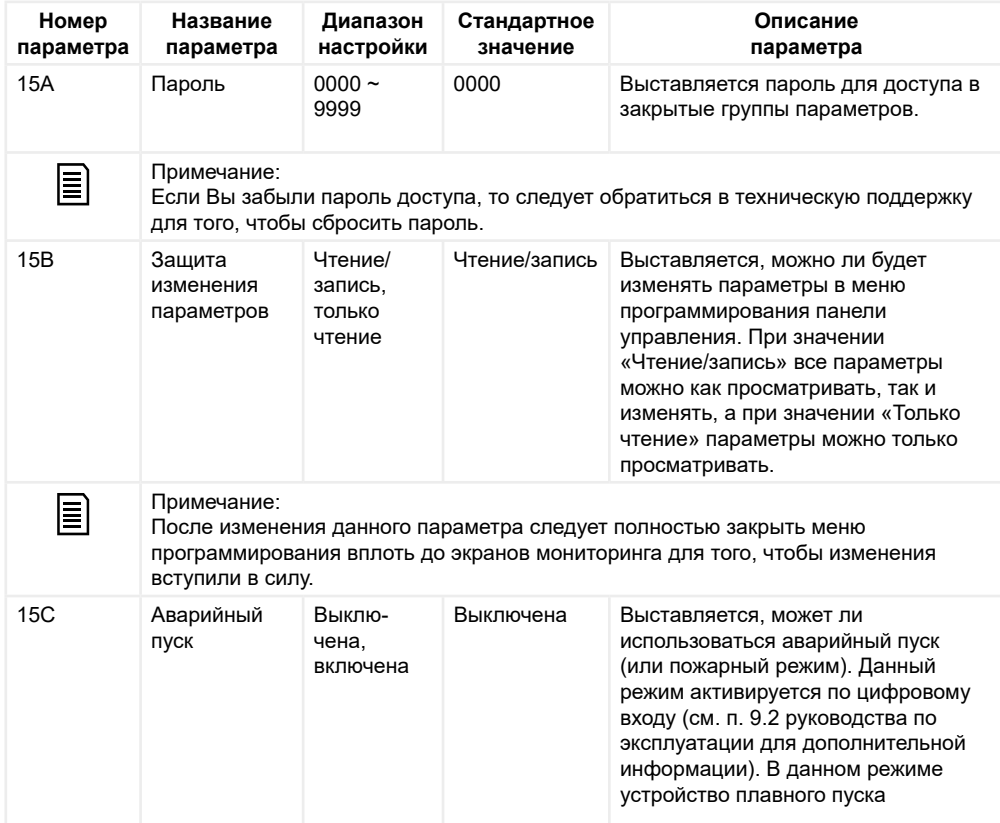

<span id="page-26-0"></span>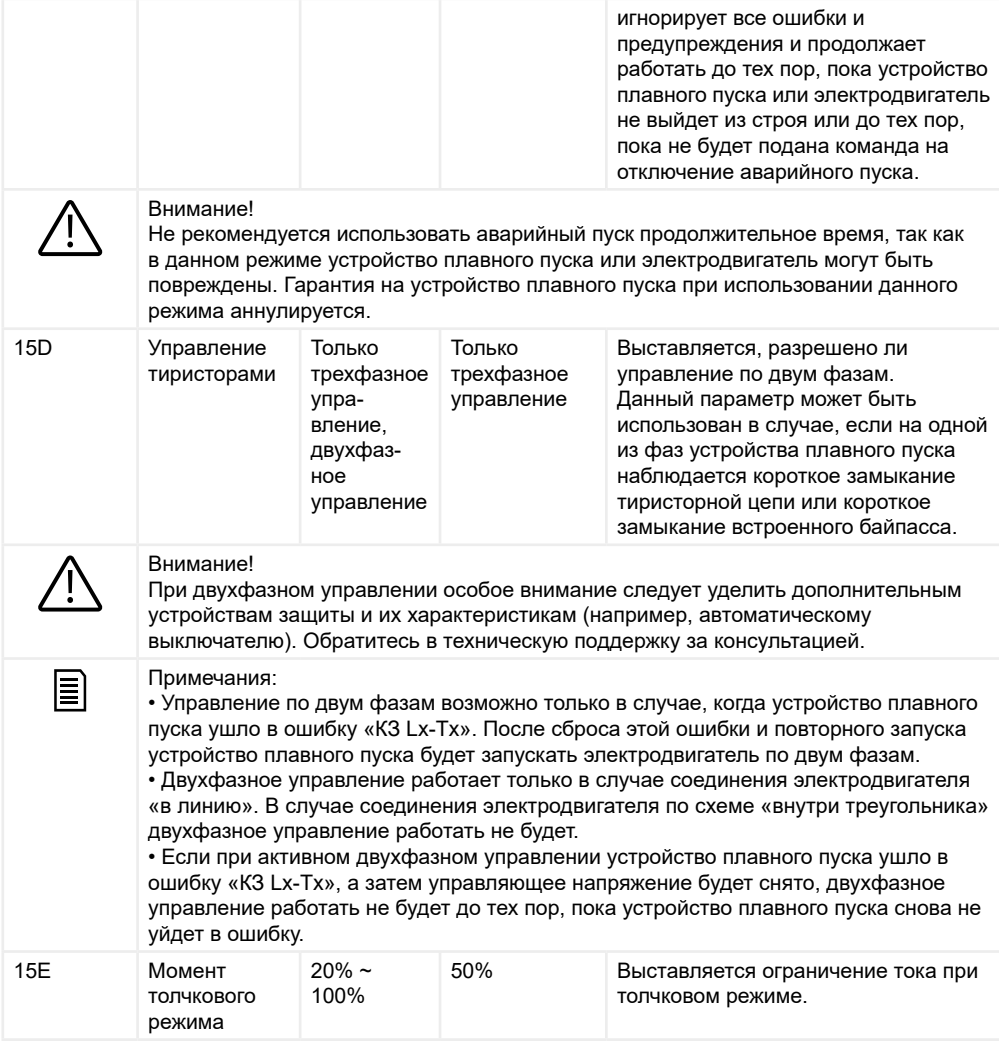

### **16. Выбор действия защит**

Данная группа параметров определяет, как будет вести себя устройство плавного пуска при тех или иных защитах. По умолчанию устройство плавного пуска при действии любой из защит будет уходить в ошибку.

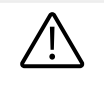

#### Внимание!

Отключение той или иной защиты может привести к неисправностям устройства плавного пуска или электродвигателя. Изменять параметры данной группы следует только в критических случаях.

<span id="page-27-0"></span>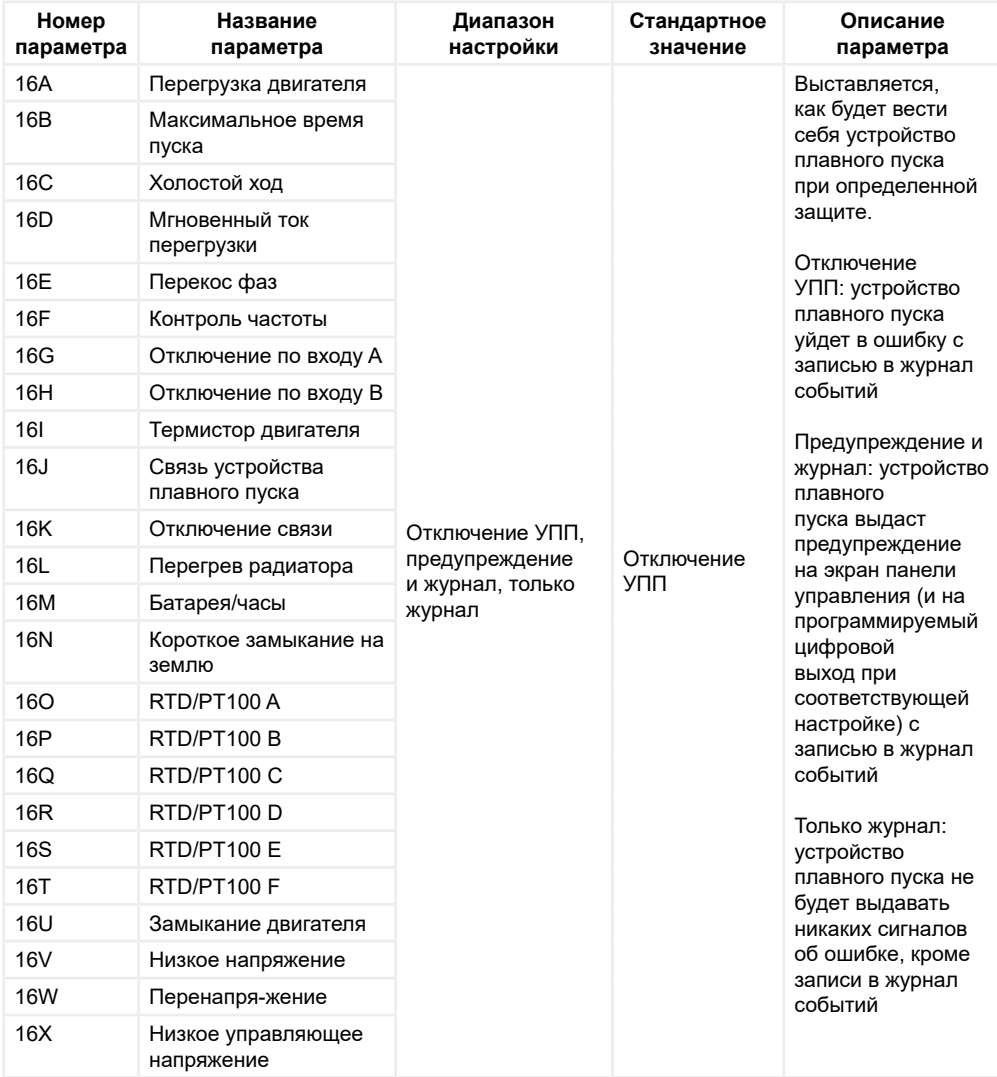

### **21. Сетевой протокол**

Данная группа параметров регулирует настройки сетевого протокола, с помощью которого можно управлять устройством плавного пуска и считывать с него данные. По умолчанию в устройство плавного пуска встроен интерфейс RS485 с поддержкой протокола Modbus RTU. С помощью платы расширения [SNI-DP](https://instart-info.ru/product/sni-dp-2/) есть возможность использования протокола Profibus DP.

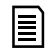

#### Примечания:

• Полная информация об использовании протокола Modbus RTU и о карте регистров представлена в главе 11 руководства по эксплуатации • Полная информация об использовании протокола Profibus DP представлена в руководстве по использованию платы расширения SNI-DP

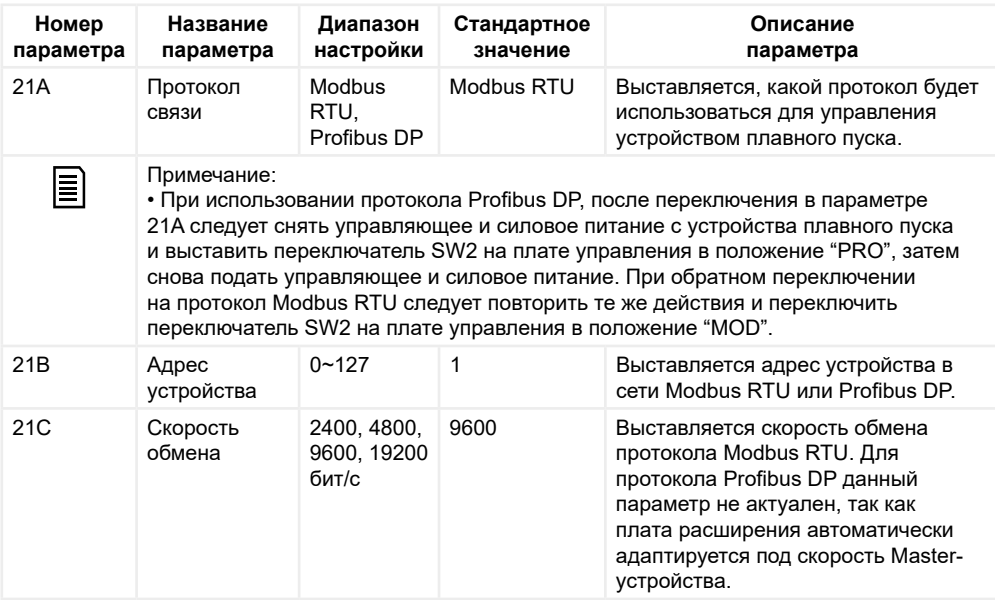

ЦЕНТР ПОДДЕРЖКИ тел.: 8 800 222 00 21 (бесплатный звонок по РФ) E-mail: info@instart-info.ru www.instart-info.ru